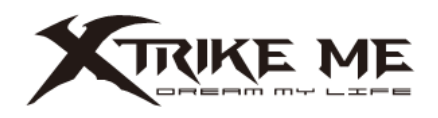

#### **1 Функции на продукта**

#### **1.Характеристики**

- Отлично качество на звука с мощни баси и ясни високи честоти
- Регулируемо рамо за микрофон
- Вграден контрол на звука
- Чашки за уши от мека синтетична кожа

#### **2. Технически спецификации**

- Звук: 7.1 виртуален съраунд
- Честотна характеристика: 20Hz 20KHz
- Размер на високоговорителя: 40 мм
- Чувствителност на високоговорителя: 110dB ± 3dB
- Тип микрофон: всепосочен
- Размер на микрофона: 6х5 мм
- Чувствителност на микрофона: -51dB ±3dB
- Подсветка: RGB
- Конектори: USB
- Дължина на кабела: 2м
- Поддръжка на ОС: Windows 7 или по-нова

СИСТЕМНИ ИЗИСКВАНИЯ PC система или съвместим с един наличен USB порт.

#### **2 БЕЛЕЖКИ ЗА БЕЗОПАСНОСТ**

- За да предотвратите възможни проблеми със слуха, не използвайте слушалките при висока сила на звука за дълги периоди от време.

- Пазете оборудването сухо. Пазете от валежи, влага, всякакви течности и кондензация.

- Не използвайте продукта с мокри ръце.
- Не използвайте и не съхранявайте оборудването на прашни или мръсни места.

- Не съхранявайте оборудването при условия на висока или ниска температура (това може да го повреди).

- Не изпускайте, не удряйте и не разклащайте оборудването (използването може да доведе до счупване).

#### **3 ИНСТАЛАЦИИ**

1. Поставете USB конектора в USB порт, достъпен за вашия компютър.

2. Системата автоматично ще инсталира необходимия драйвер.

3. За да активирате съраунд звук, отидете на Контролен панел> Звук> Възпроизвеждане, изберете слушалките от падащия списък и щракнете с десния бутон, изберете Свойства> Пространствен звук, изберете Windows Sonic от падащото поле, изберете Включване на 7.1 Virtual Съраунд звук и щракнете върху Приложи. Рестартирайте системата, за да активирате настройките.

4. За разширена конфигурация, моля, изтеглете и инсталирайте специалния драйвер от [http://www.xtrike-me.com](http://www.xtrike-me.com/) или на [www.mediatrade-bg.com](http://www.mediatrade-bg.com/) (изисква се интернет връзка).

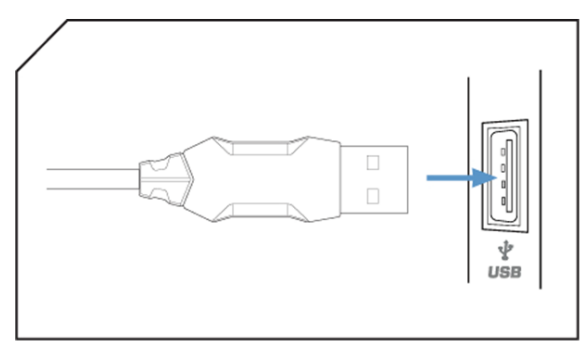

Микрофонът е монтиран на гъвкаво рамо, което позволява регулиране на позицията му. **5 ОТСТРАНЯВАНЕ НА НЕИЗПРАВНОСТИ** 

В случай на неправилна работа следвайте стъпките по-долу:

- Проверете целостта на конекторите;
- Проверете връзката с компютъра;
- Проверете настройките на вашия компютър;

- Изключете и свържете отново оборудването; рестартирайте компютъра. Ако проблемът продължава, моля, свържете се с вашия местен продавач.

#### **6 ОБЩА ИНФОРМАЦИЯ**

- Неоторизиран ремонт или разглобяване на продукта ще анулира гаранцията и може да причини повреда.

- Този продукт е безопасен и отговаря на изискванията на ЕС.

- Този продукт е произведен в съответствие с европейския стандарт RoHS. Този стандарт е въведен, за да се намали количеството електрически и електронни отпадъци, изхвърляни в атмосферата.

- Използването на символа WEEE (зачертаната кофа) показва, че този продукт не е битов отпадък. Когато рециклирате правилно отпадъците, вие защитавате околната среда и здравето на хората. Разделно събиране на битови отпадъци, подпомага рециклирането на материали и компоненти, използвани за производството на това устройство. За подробна информация относно рециклирането, моля, свържете се с вашия търговец или местни власти.

## **ГАРАНЦИЯ**

Касовата бележка трябва ясно да посочва датата на покупка и номера на частта. Пазете касовата бележка за целия гаранционен срок, тъй като е необходим за всички гаранционни претенции. По време на гаранционния срок дефектните артикули ще бъдат кредитирани, поправени или сменени за сметка на производителя. Работата, извършена по гаранцията не започва нов гаранционен срок, единствено удължава текущия с времето, необходимо за поправка или замяна. Производителят си запазва правото да анулира всички гаранционни претенции за повреди или дефекти поради неправилна употреба, злоупотреба или външно въздействие (падане, удар, проникване вода, прах, замърсяване или счупване). Износващи

се части са изключени от гаранцията. При получаване на рекламационни стоки, Медиа Трейд ЕООД си запазва правото да избира между подмяна на дефектни стоки или издаване на кредитна бележка. Сумата на кредитната бележка винаги ще се изчислява въз основа на покупната стойност на дефектните продукти.

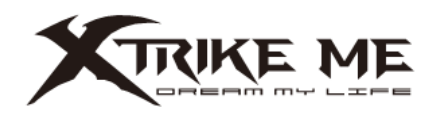

#### **1 Функции на продукта**

#### **1.Характеристики**

- Отлично качество на звука с мощни баси и ясни високи честоти
- Регулируемо рамо за микрофон
- Вграден контрол на звука
- Чашки за уши от мека синтетична кожа

#### **2. Технически спецификации**

- Звук: 7.1 виртуален съраунд
- Честотна характеристика: 20Hz 20KHz
- Размер на високоговорителя: 40 мм
- Чувствителност на високоговорителя: 110dB ± 3dB
- Тип микрофон: всепосочен
- Размер на микрофона: 6х5 мм
- Чувствителност на микрофона: -51dB ±3dB
- Подсветка: RGB
- Конектори: USB
- Дължина на кабела: 2м
- Поддръжка на ОС: Windows 7 или по-нова

СИСТЕМНИ ИЗИСКВАНИЯ PC система или съвместим с един наличен USB порт.

#### **2 БЕЛЕЖКИ ЗА БЕЗОПАСНОСТ**

- За да предотвратите възможни проблеми със слуха, не използвайте слушалките при висока сила на звука за дълги периоди от време.

- Пазете оборудването сухо. Пазете от валежи, влага, всякакви течности и кондензация.

- Не използвайте продукта с мокри ръце.
- Не използвайте и не съхранявайте оборудването на прашни или мръсни места.

- Не съхранявайте оборудването при условия на висока или ниска температура (това може да го повреди).

- Не изпускайте, не удряйте и не разклащайте оборудването (използването може да доведе до счупване).

#### **3 ИНСТАЛАЦИИ**

1. Поставете USB конектора в USB порт, достъпен за вашия компютър.

2. Системата автоматично ще инсталира необходимия драйвер.

3. За да активирате съраунд звук, отидете на Контролен панел> Звук> Възпроизвеждане, изберете слушалките от падащия списък и щракнете с десния бутон, изберете Свойства> Пространствен звук, изберете Windows Sonic от падащото поле, изберете Включване на 7.1 Virtual Съраунд звук и щракнете върху Приложи. Рестартирайте системата, за да активирате настройките.

4. За разширена конфигурация, моля, изтеглете и инсталирайте специалния драйвер от [http://www.xtrike-me.com](http://www.xtrike-me.com/) или на [www.mediatrade-bg.com](http://www.mediatrade-bg.com/) (изисква се интернет връзка).

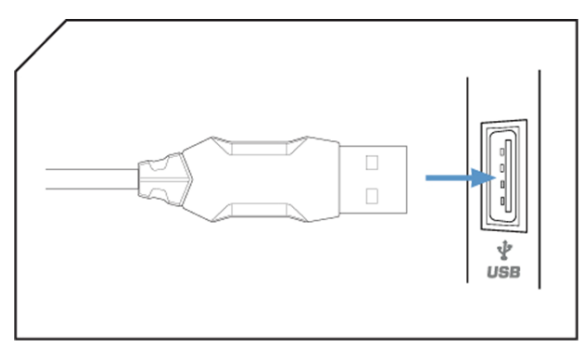

Микрофонът е монтиран на гъвкаво рамо, което позволява регулиране на позицията му. **5 ОТСТРАНЯВАНЕ НА НЕИЗПРАВНОСТИ** 

В случай на неправилна работа следвайте стъпките по-долу:

- Проверете целостта на конекторите;
- Проверете връзката с компютъра;
- Проверете настройките на вашия компютър;

- Изключете и свържете отново оборудването; рестартирайте компютъра. Ако проблемът продължава, моля, свържете се с вашия местен продавач.

#### **6 ОБЩА ИНФОРМАЦИЯ**

- Неоторизиран ремонт или разглобяване на продукта ще анулира гаранцията и може да причини повреда.

- Този продукт е безопасен и отговаря на изискванията на ЕС.

- Този продукт е произведен в съответствие с европейския стандарт RoHS. Този стандарт е въведен, за да се намали количеството електрически и електронни отпадъци, изхвърляни в атмосферата.

- Използването на символа WEEE (зачертаната кофа) показва, че този продукт не е битов отпадък. Когато рециклирате правилно отпадъците, вие защитавате околната среда и здравето на хората. Разделно събиране на битови отпадъци, подпомага рециклирането на материали и компоненти, използвани за производството на това устройство. За подробна информация относно рециклирането, моля, свържете се с вашия търговец или местни власти.

## **ГАРАНЦИЯ**

Касовата бележка трябва ясно да посочва датата на покупка и номера на частта. Пазете касовата бележка за целия гаранционен срок, тъй като е необходим за всички гаранционни претенции. По време на гаранционния срок дефектните артикули ще бъдат кредитирани, поправени или сменени за сметка на производителя. Работата, извършена по гаранцията не започва нов гаранционен срок, единствено удължава текущия с времето, необходимо за поправка или замяна. Производителят си запазва правото да анулира всички гаранционни претенции за повреди или дефекти поради неправилна употреба, злоупотреба или външно въздействие (падане, удар, проникване вода, прах, замърсяване или счупване). Износващи

се части са изключени от гаранцията. При получаване на рекламационни стоки, Медиа Трейд ЕООД си запазва правото да избира между подмяна на дефектни стоки или издаване на кредитна бележка. Сумата на кредитната бележка винаги ще се изчислява въз основа на покупната стойност на дефектните продукти.

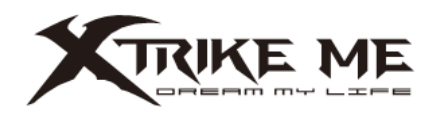

#### **1 Функции на продукта**

#### **1.Характеристики**

- Отлично качество на звука с мощни баси и ясни високи честоти
- Регулируемо рамо за микрофон
- Вграден контрол на звука
- Чашки за уши от мека синтетична кожа

#### **2. Технически спецификации**

- Звук: 7.1 виртуален съраунд
- Честотна характеристика: 20Hz 20KHz
- Размер на високоговорителя: 40 мм
- Чувствителност на високоговорителя: 110dB ± 3dB
- Тип микрофон: всепосочен
- Размер на микрофона: 6х5 мм
- Чувствителност на микрофона: -51dB ±3dB
- Подсветка: RGB
- Конектори: USB
- Дължина на кабела: 2м
- Поддръжка на ОС: Windows 7 или по-нова

СИСТЕМНИ ИЗИСКВАНИЯ PC система или съвместим с един наличен USB порт.

#### **2 БЕЛЕЖКИ ЗА БЕЗОПАСНОСТ**

- За да предотвратите възможни проблеми със слуха, не използвайте слушалките при висока сила на звука за дълги периоди от време.

- Пазете оборудването сухо. Пазете от валежи, влага, всякакви течности и кондензация.
- Не използвайте продукта с мокри ръце.
- Не използвайте и не съхранявайте оборудването на прашни или мръсни места.

- Не съхранявайте оборудването при условия на висока или ниска температура (това може да го повреди).

- Не изпускайте, не удряйте и не разклащайте оборудването (използването може да доведе до счупване).

#### **3 ИНСТАЛАЦИИ**

1. Поставете USB конектора в USB порт, достъпен за вашия компютър.

2. Системата автоматично ще инсталира необходимия драйвер.

3. За да активирате съраунд звук, отидете на Контролен панел> Звук> Възпроизвеждане, изберете слушалките от падащия списък и щракнете с десния бутон, изберете Свойства> Пространствен звук, изберете Windows Sonic от падащото поле, изберете Включване на 7.1 Virtual Съраунд звук и щракнете върху Приложи. Рестартирайте системата, за да активирате настройките.

4. За разширена конфигурация, моля, изтеглете и инсталирайте специалния драйвер от [http://www.xtrike-me.com](http://www.xtrike-me.com/) или на [www.mediatrade-bg.com](http://www.mediatrade-bg.com/) (изисква се интернет връзка).

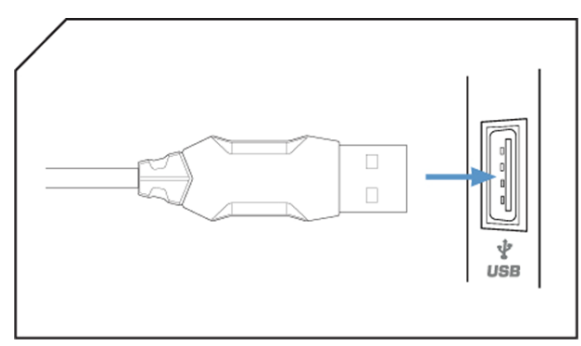

Микрофонът е монтиран на гъвкаво рамо, което позволява регулиране на позицията му. **5 ОТСТРАНЯВАНЕ НА НЕИЗПРАВНОСТИ** 

В случай на неправилна работа следвайте стъпките по-долу:

- Проверете целостта на конекторите;
- Проверете връзката с компютъра;
- Проверете настройките на вашия компютър;

- Изключете и свържете отново оборудването; рестартирайте компютъра. Ако проблемът продължава, моля, свържете се с вашия местен продавач.

#### **6 ОБЩА ИНФОРМАЦИЯ**

- Неоторизиран ремонт или разглобяване на продукта ще анулира гаранцията и може да причини повреда.

- Този продукт е безопасен и отговаря на изискванията на ЕС.

- Този продукт е произведен в съответствие с европейския стандарт RoHS. Този стандарт е въведен, за да се намали количеството електрически и електронни отпадъци, изхвърляни в атмосферата.

- Използването на символа WEEE (зачертаната кофа) показва, че този продукт не е битов отпадък. Когато рециклирате правилно отпадъците, вие защитавате околната среда и здравето на хората. Разделно събиране на битови отпадъци, подпомага рециклирането на материали и компоненти, използвани за производството на това устройство. За подробна информация относно рециклирането, моля, свържете се с вашия търговец или местни власти.

## **ГАРАНЦИЯ**

Касовата бележка трябва ясно да посочва датата на покупка и номера на частта. Пазете касовата бележка за целия гаранционен срок, тъй като е необходим за всички гаранционни претенции. По време на гаранционния срок дефектните артикули ще бъдат кредитирани, поправени или сменени за сметка на производителя. Работата, извършена по гаранцията не започва нов гаранционен срок, единствено удължава текущия с времето, необходимо за поправка или замяна. Производителят си запазва правото да анулира всички гаранционни претенции за повреди или дефекти поради неправилна употреба, злоупотреба или външно въздействие (падане, удар, проникване вода, прах, замърсяване или счупване). Износващи

се части са изключени от гаранцията. При получаване на рекламационни стоки, Медиа Трейд ЕООД си запазва правото да избира между подмяна на дефектни стоки или издаване на кредитна бележка. Сумата на кредитната бележка винаги ще се изчислява въз основа на покупната стойност на дефектните продукти.

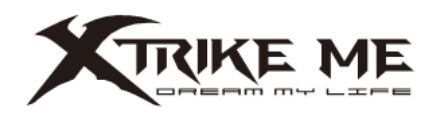

#### **1 Функции на продукта**

#### **1.Характеристики**

- Отлично качество на звука с мощни баси и ясни високи честоти
- Регулируемо рамо за микрофон
- Вграден контрол на звука
- Чашки за уши от мека синтетична кожа

#### **2. Технически спецификации**

- Звук: 7.1 виртуален съраунд
- Честотна характеристика: 20Hz 20KHz
- Размер на високоговорителя: 40 мм
- Чувствителност на високоговорителя: 110dB ± 3dB
- Тип микрофон: всепосочен
- Размер на микрофона: 6х5 мм
- Чувствителност на микрофона: -51dB ±3dB
- Подсветка: RGB
- Конектори: USB
- Дължина на кабела: 2м
- Поддръжка на ОС: Windows 7 или по-нова

СИСТЕМНИ ИЗИСКВАНИЯ PC система или съвместим с един наличен USB порт.

#### **2 БЕЛЕЖКИ ЗА БЕЗОПАСНОСТ**

- За да предотвратите възможни проблеми със слуха, не използвайте слушалките при висока сила на звука за дълги периоди от време.

- Пазете оборудването сухо. Пазете от валежи, влага, всякакви течности и кондензация.

- Не използвайте продукта с мокри ръце.
- Не използвайте и не съхранявайте оборудването на прашни или мръсни места.

- Не съхранявайте оборудването при условия на висока или ниска температура (това може да го повреди).

- Не изпускайте, не удряйте и не разклащайте оборудването (използването може да доведе до счупване).

#### **3 ИНСТАЛАЦИИ**

1. Поставете USB конектора в USB порт, достъпен за вашия компютър.

2. Системата автоматично ще инсталира необходимия драйвер.

3. За да активирате съраунд звук, отидете на Контролен панел> Звук> Възпроизвеждане, изберете слушалките от падащия списък и щракнете с десния бутон, изберете Свойства> Пространствен звук, изберете Windows Sonic от падащото поле, изберете Включване на 7.1 Virtual Съраунд звук и щракнете върху Приложи. Рестартирайте системата, за да активирате настройките.

4. За разширена конфигурация, моля, изтеглете и инсталирайте специалния драйвер от [http://www.xtrike-me.com](http://www.xtrike-me.com/) или на [www.mediatrade-bg.com](http://www.mediatrade-bg.com/) (изисква се интернет връзка).

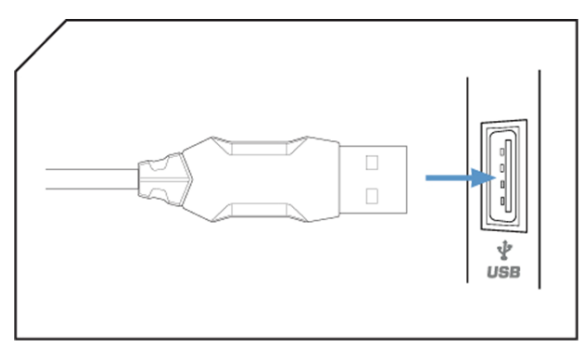

Микрофонът е монтиран на гъвкаво рамо, което позволява регулиране на позицията му. **5 ОТСТРАНЯВАНЕ НА НЕИЗПРАВНОСТИ** 

В случай на неправилна работа следвайте стъпките по-долу:

- Проверете целостта на конекторите;
- Проверете връзката с компютъра;
- Проверете настройките на вашия компютър;

- Изключете и свържете отново оборудването; рестартирайте компютъра. Ако проблемът продължава, моля, свържете се с вашия местен продавач.

#### **6 ОБЩА ИНФОРМАЦИЯ**

- Неоторизиран ремонт или разглобяване на продукта ще анулира гаранцията и може да причини повреда.

- Този продукт е безопасен и отговаря на изискванията на ЕС.

- Този продукт е произведен в съответствие с европейския стандарт RoHS. Този стандарт е въведен, за да се намали количеството електрически и електронни отпадъци, изхвърляни в атмосферата.

- Използването на символа WEEE (зачертаната кофа) показва, че този продукт не е битов отпадък. Когато рециклирате правилно отпадъците, вие защитавате околната среда и здравето на хората. Разделно събиране на битови отпадъци, подпомага рециклирането на материали и компоненти, използвани за производството на това устройство. За подробна информация относно рециклирането, моля, свържете се с вашия търговец или местни власти.

## **ГАРАНЦИЯ**

Касовата бележка трябва ясно да посочва датата на покупка и номера на частта. Пазете касовата бележка за целия гаранционен срок, тъй като е необходим за всички гаранционни претенции. По време на гаранционния срок дефектните артикули ще бъдат кредитирани, поправени или сменени за сметка на производителя. Работата, извършена по гаранцията не започва нов гаранционен срок, единствено удължава текущия с времето, необходимо за поправка или замяна. Производителят си запазва правото да анулира всички гаранционни претенции за повреди или дефекти поради неправилна употреба, злоупотреба или външно въздействие (падане, удар, проникване вода, прах, замърсяване или счупване). Износващи

се части са изключени от гаранцията. При получаване на рекламационни стоки, Медиа Трейд ЕООД си запазва правото да избира между подмяна на дефектни стоки или издаване на кредитна бележка. Сумата на кредитната бележка винаги ще се изчислява въз основа на покупната стойност на дефектните продукти.